## **2020-21 99h: Robotics Competition Grant Michigan Electronic Grants System** *Plus* **(MEGS+)**

### **Step 1: Log-in to MEGS+**

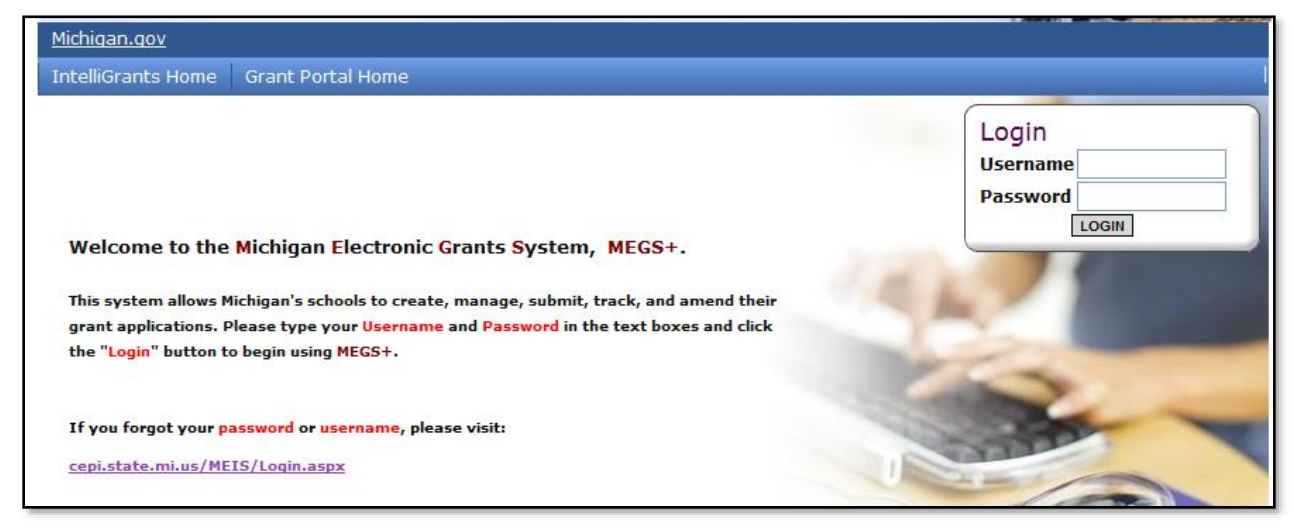

**Note: If you do not have a MEIS ID, log-in, or password visit: [https://www.michigan.gov/mde/0,1607,7-140-5236\\_29341---,00.html](https://www.michigan.gov/mde/0,1607,7-140-5236_29341---,00.html)**

### **Step 2: Click view available Applications/Tasks**

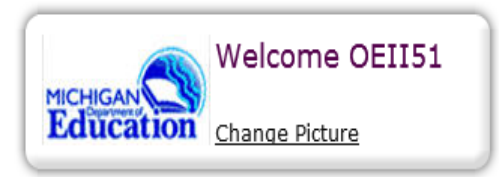

### **Instructions:**

Select the SHOW HELP button above for detailed instructions on the following. > Initiating an Application/Task

- > Using System Messages
- > Understanding your Tasks
- > Managing your awarded grant

Hello OEII51, please choose an option below.

# View Available Applications/Tasks

You have 5 Available Applications/Tasks available. Select the View Available Applications/Tasks button below to see what is available to your agency.

VIEW AVAILABLE APPLICATION S/TASKS

### **Step 3: Initiate the Application and Agree**

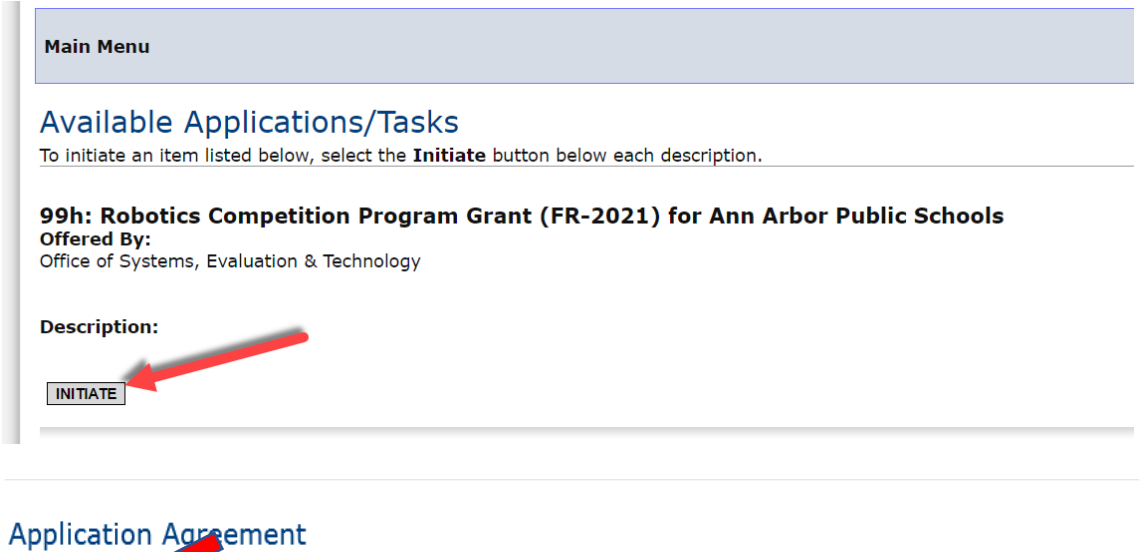

# Please make a series and below to continue.

Confirm the contract of the contract of the contract of the confirm the confirm the same policidity of the contract of the initiated. Confirm the  $\bigwedge$ 

MI.gov | MEGS+ Home | Contact | Policies<br>| FOIA | Compliance<br>| Copyright 2015 State of Michigan

### **Step 4: View and Edit Application**

### a. Click View and Edit

### Ann Arbor Public Schools - 81010

Quick Links: View/Edit | Change Status | Management Tools | Examine Related Items | View Comments

Application: FY 2021 - 99h: Robotics Competition Program Grant | Status: Application In Progress | Security Level: MEGS+: Level 5 Authorized Official

Please select from an option below. For detailed instruction about each option, select the SHOW HELP button.

### **D** View / Edit

Select the  $V'$  w/Edit button below to view, edit, and complete the application/task. VIEW / EDIT

### Change Status

Select the View Status Options button below to perform actions such as submitting applications or request modifications. **VIEW STATUS OPTIONS** 

#### **View Management Tools**  $\bullet$

Select the View Management Tools button below to perform actions such as adding people to this document or viewing the document history. **VIEW MANAGEMENT TOOLS** 

### b. Review the following pages: Cover Page, Assurances and Certifications, and Important Information.

### Ann Arbor Public Schools - 81010

Quick Links: View/Edit | Change Status | Management Tools | Examine Related Items | View Comments

Application: FY 2021 - 99h: Robotics Competition Program Grant | Status: Application In Progress | Security Level: MEGS+: Level 5 Authorized Official Details

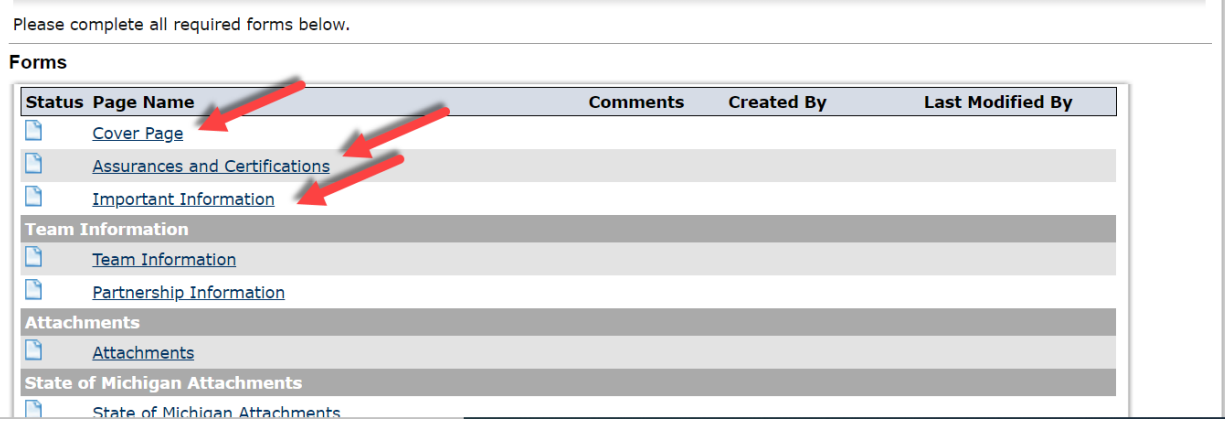

*Nonpublic Schools Only: complete the competition selection page prior to completing step 4.c (Team Page). Public School Applicants will not see this link on the view/edit page.* 

Details

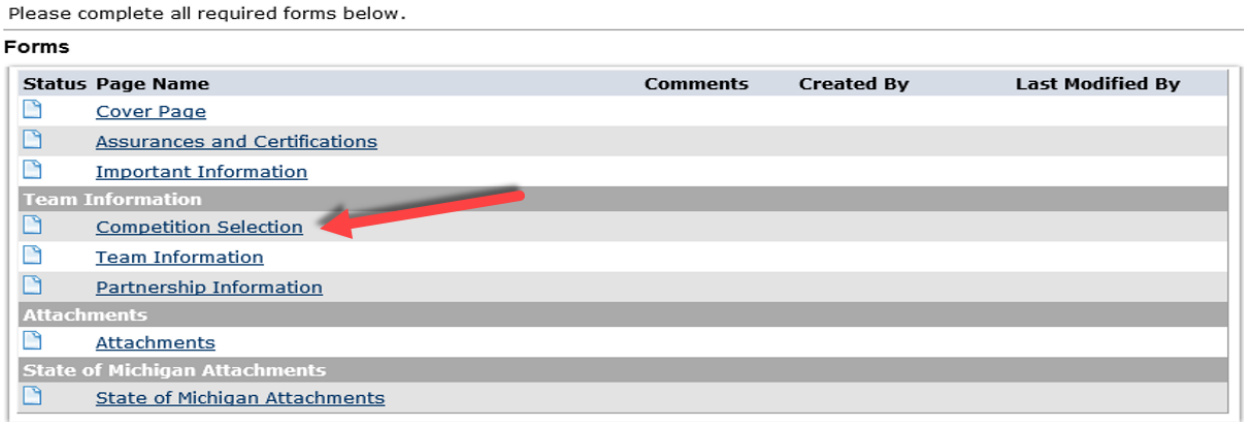

# **c. Complete Team Information Page**

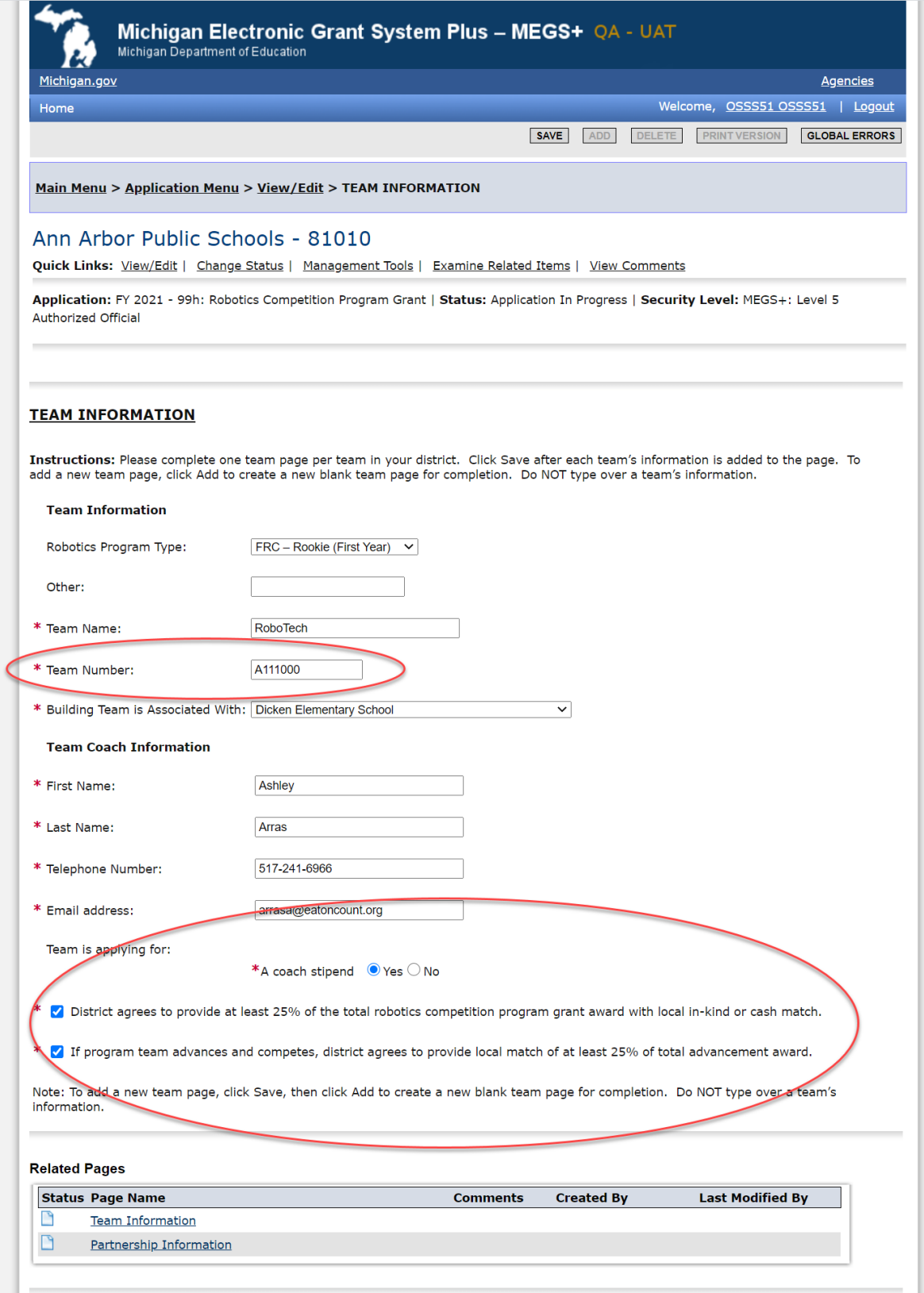

# **d. Complete Partnership Information**

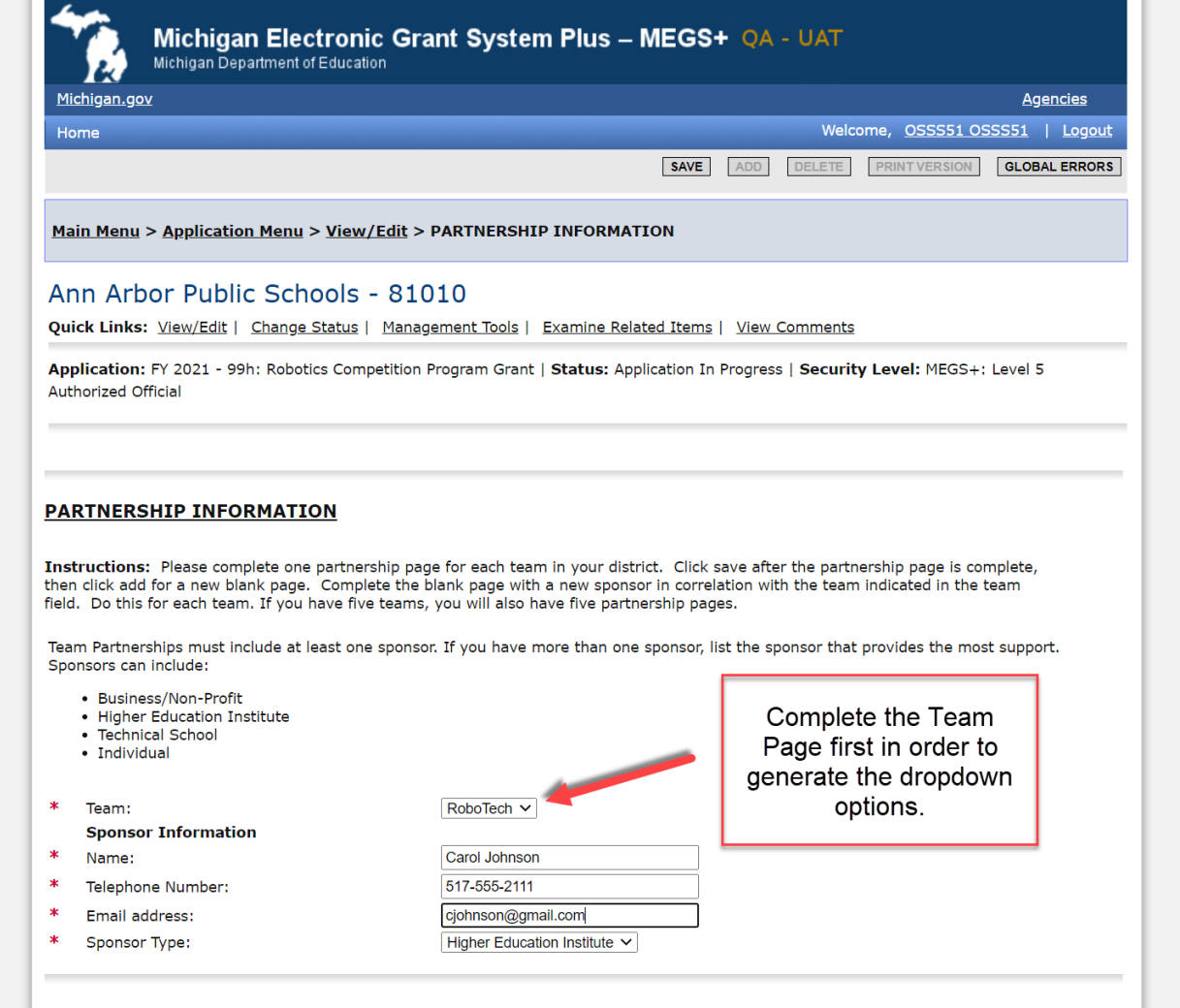

e. Download the Student Roster and Spending Plan. Once completed save on your local drive and upload under the Attachments section.

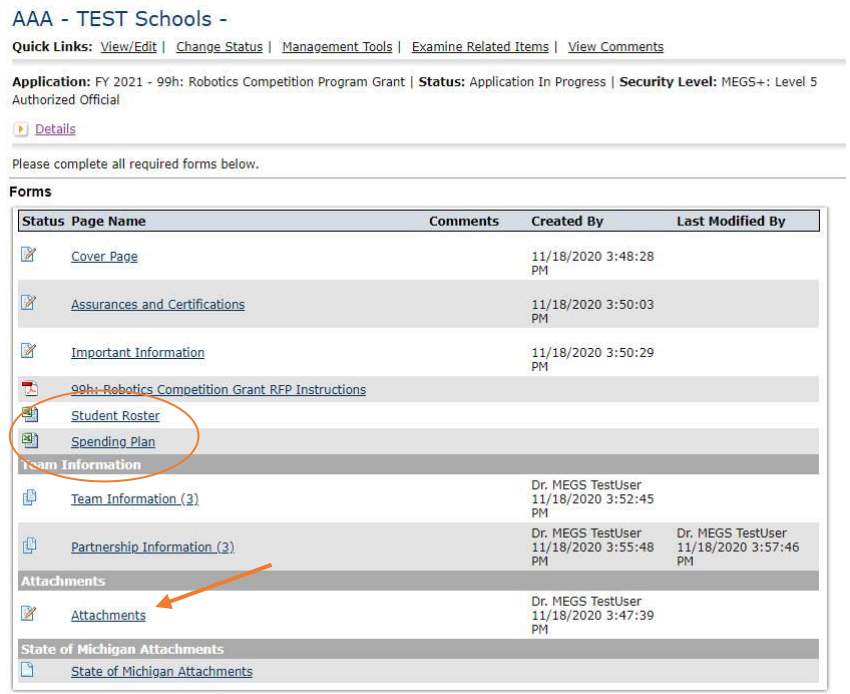

### **ATTACHMENTS**

#### **Instructions:**

- 1. Type in a descriptive title for the document that will be uploaded.
- 2. Click the Browse button and search for your document on your computer.
- 3. Once selected, the path to your file will appear in the Document Source field.
- 4. Click the Save button.

NOTE: When you name your file to be uploaded, DO NOT leave any spaces, place a period between the words OR use any<br>special characters, e.g. "/", in the document name. Attachments may be in Word, PDF, JPG, XLS or GIF format same as the file name, and it can include spaces.

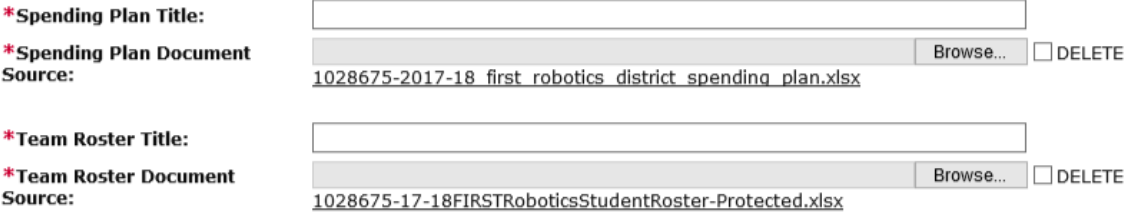

## **Step 5: Add Main Contact**

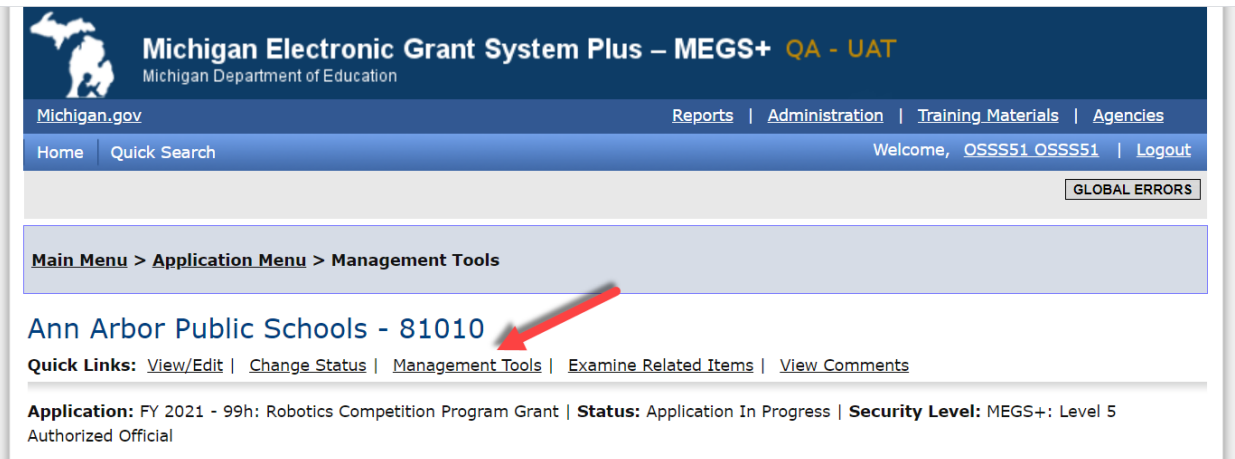

G CREATE FULL PRINT VERSION<br>Select the link above to create a printable version of the document.

A ADD/EDIT PEOPLE<br>Select the link above to perform actions such as adding people, changing a security role, or altering people's active dates on this document.

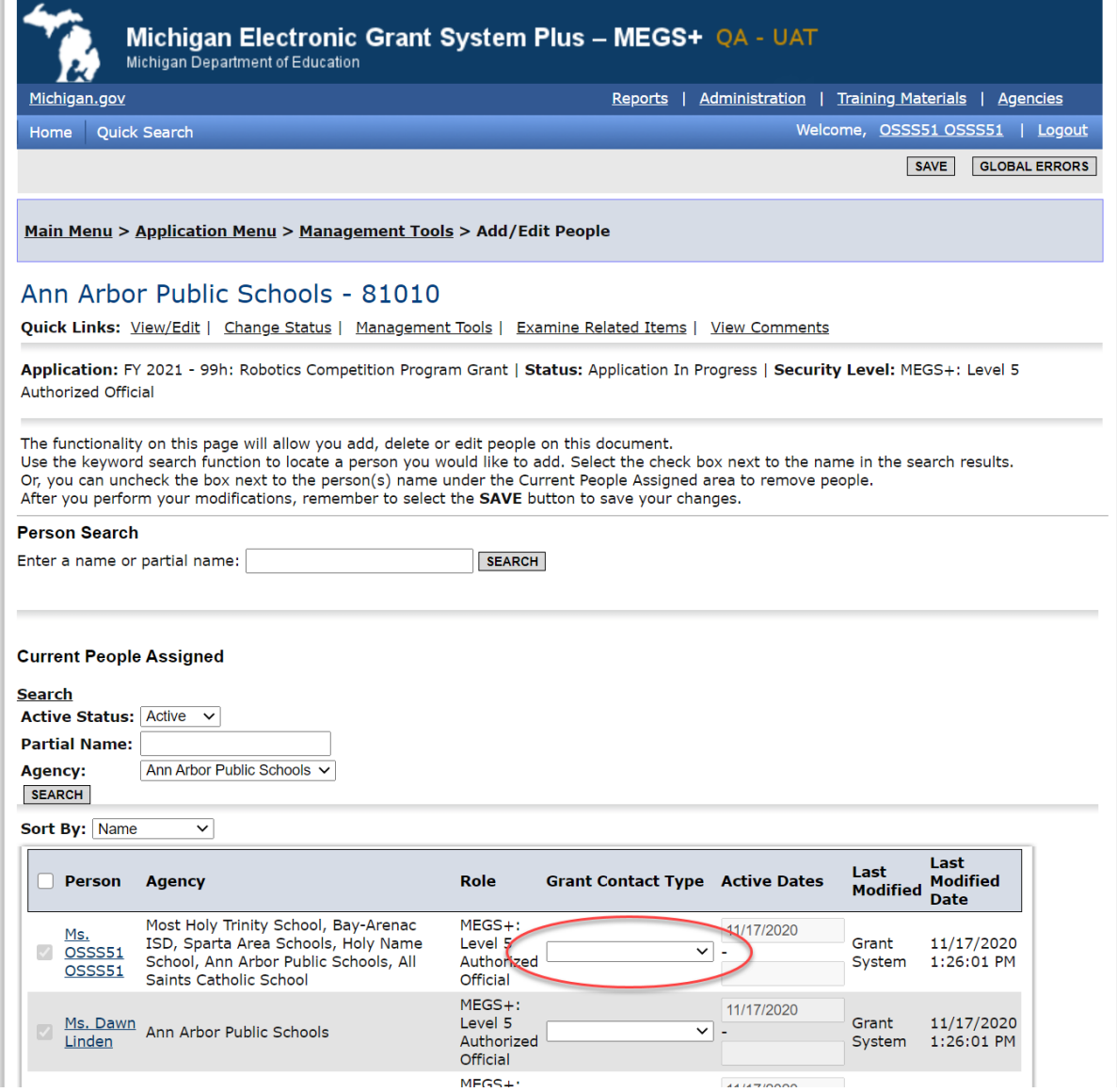

# **Step 6: Check for global errors**

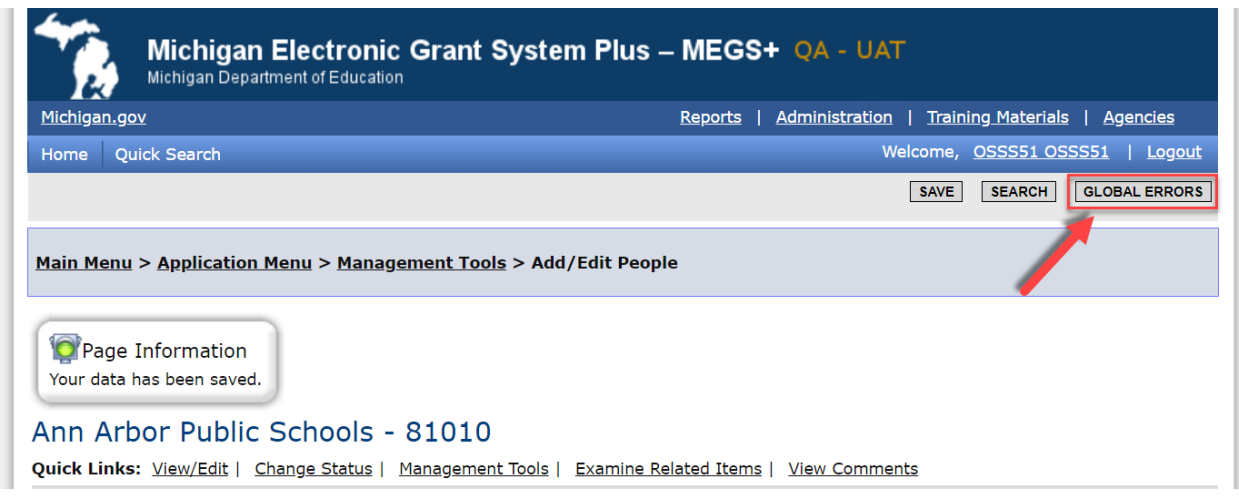

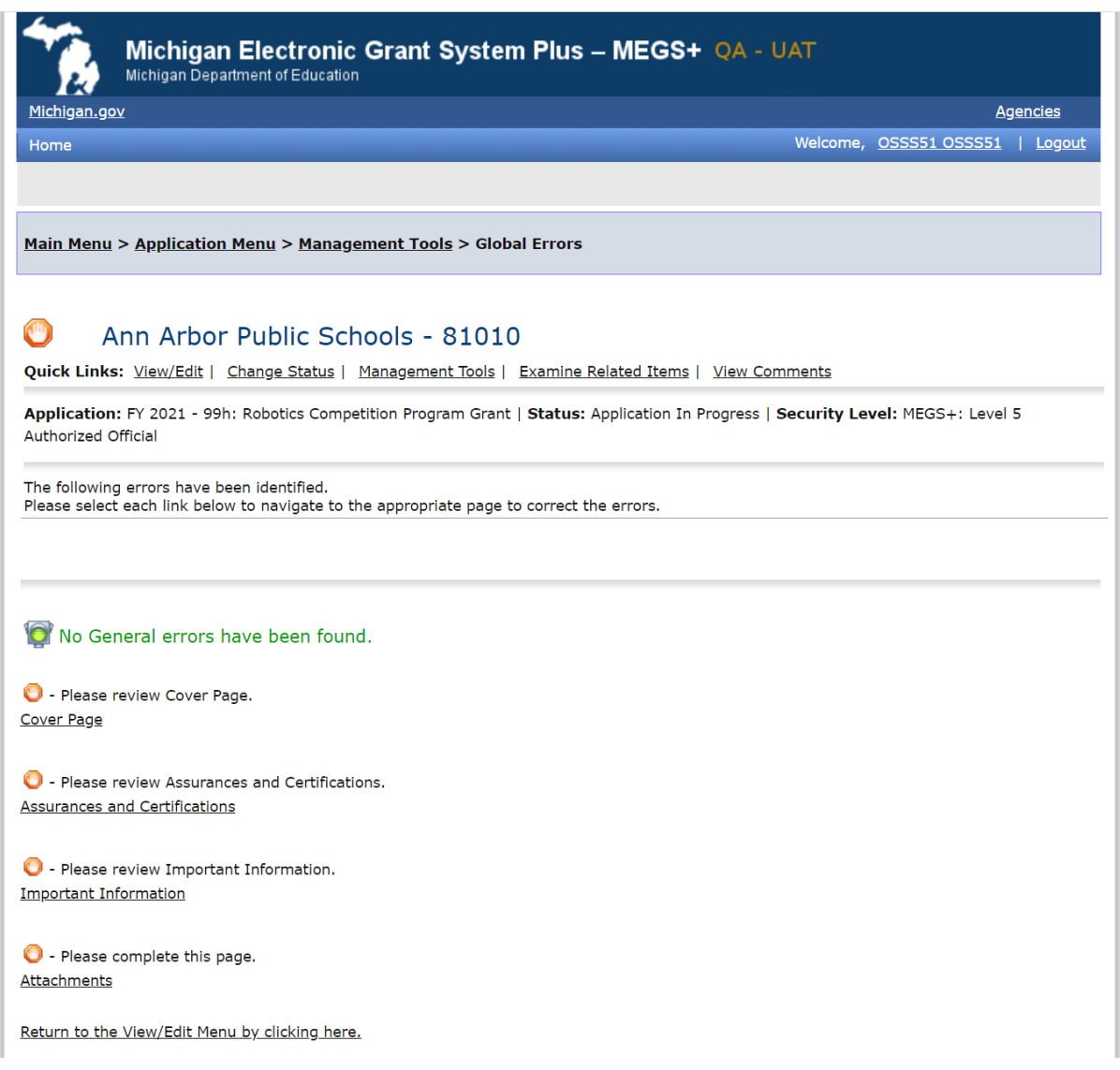

# **Step 7: Submit the Application**

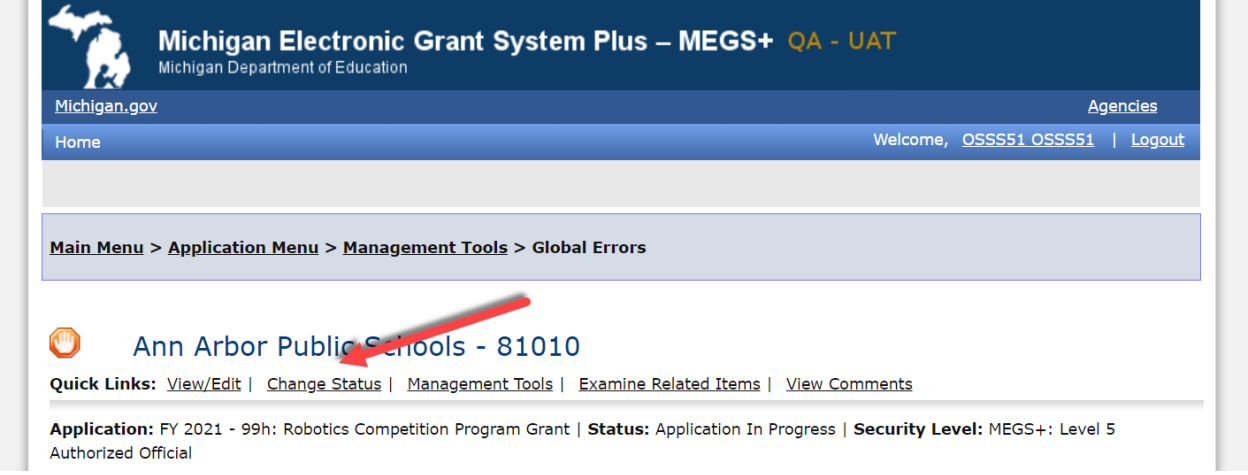

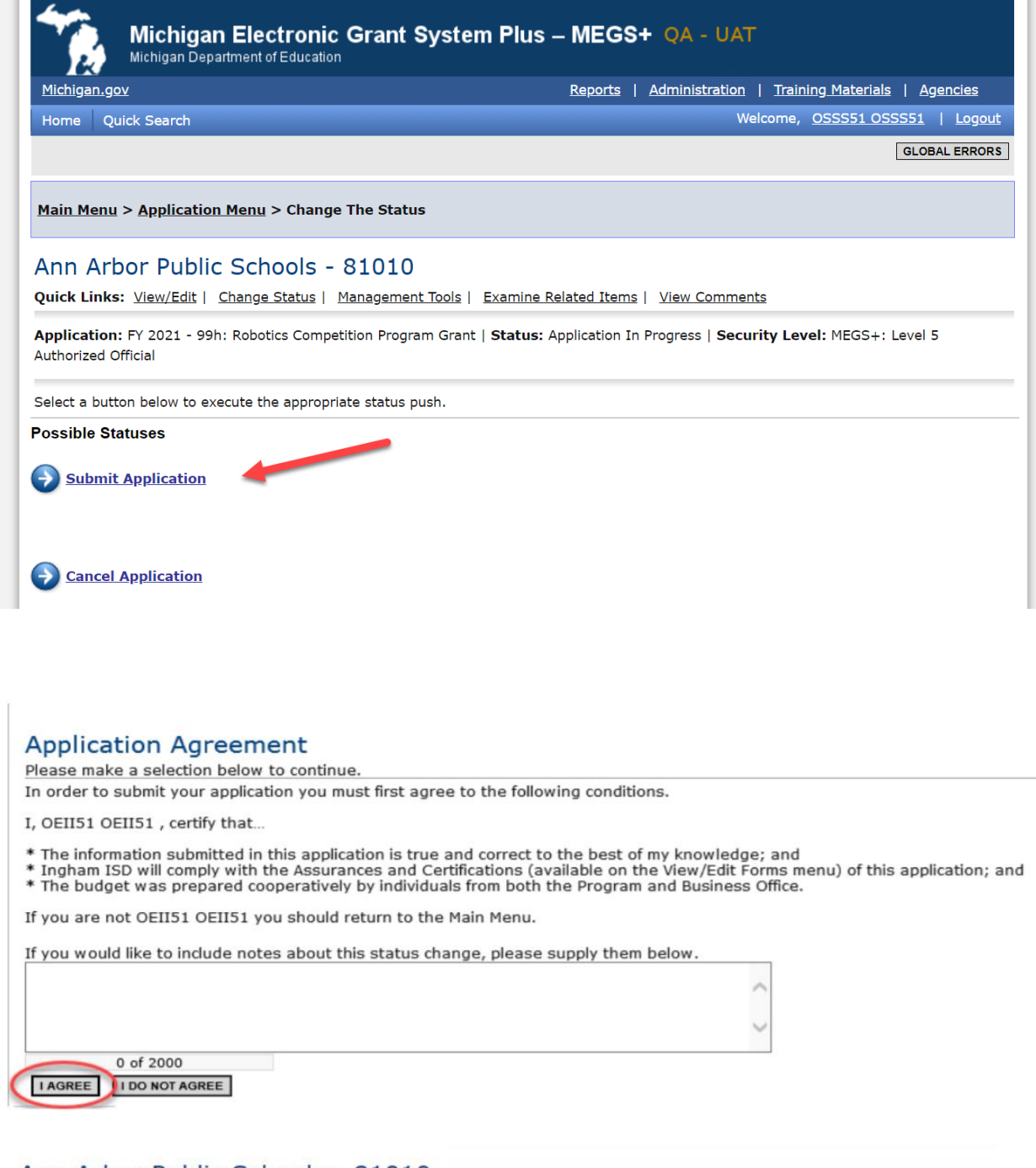

### Ann Arbor Public Schools - 81010

Quick Links: View/Edit | Change Status | Management Tools | Examine Related Items | View Comments

Application: FY 2021 - 99h: Robotics | Status: Application Submitted | Security Level: MEGS+: Level 5 Authorized Official **Description:**